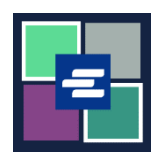

## **KC SCRIPT PORTAL QUICK START GUIDE: PAYING WITH A DRAW DOWN ACCOUNT**

This quick start guide will show you how to pay for items in your cart using your organization's draw down account.

Note: To do this, you must be logged in to your Portal account.

**A** In order to pay with a draw down account, you will need your organization's draw down account number and password.

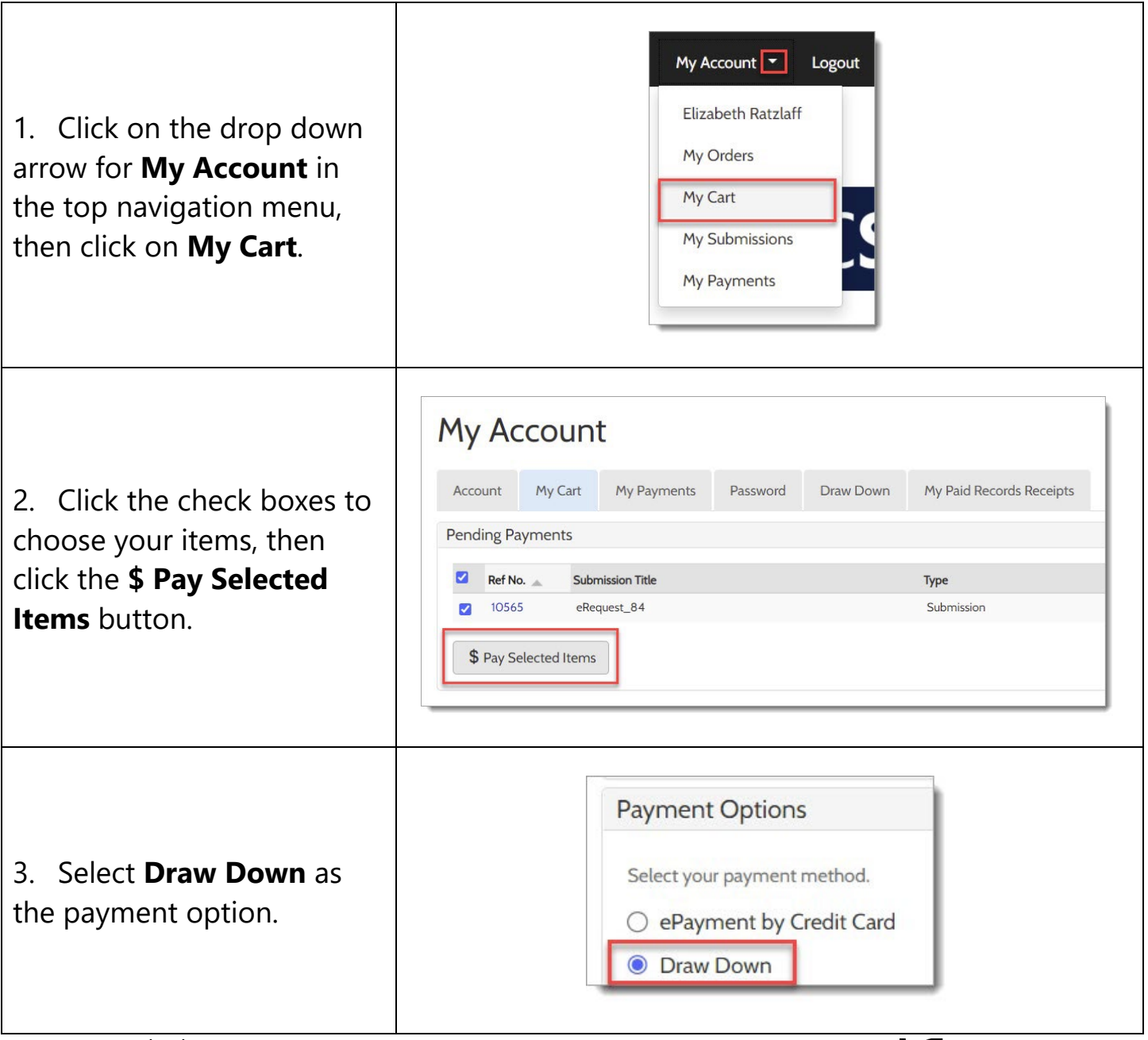

**King County** \_\_\_\_<br>Superior Court Clerk's Office

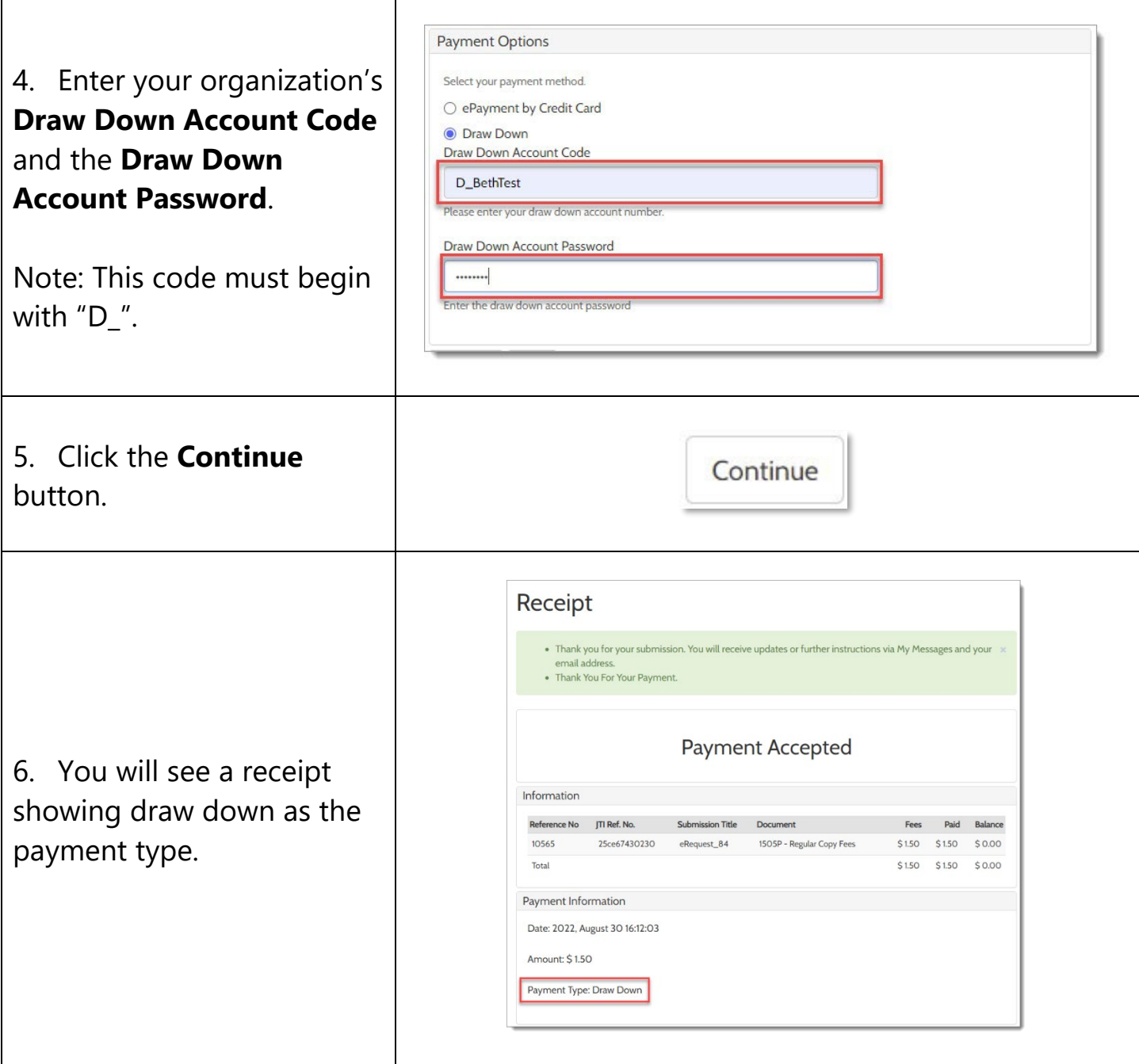

For instructions on how to access your purchased items, click [here.](https://cdn.kingcounty.gov/-/media/king-county/depts/dja/portal-QSGs/access-purchased-items/QSG-AccessPurchasedItems_English.pdf)

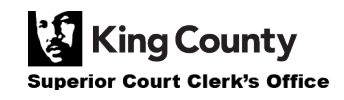